# **Funktionsübersicht des neuen Voice Mail System Hipath Xpressions der Universität Freiburg**

Seit dem 11. Dezember 2004 ist das neue Voice Mail System in Betrieb. Bei der Umstellung wurden die Zugangskennzahl und die Zielnummer für die Anrufumleitung geändert. Die Bedienung ist in weiten Teilen mit dem Vorgängersystem identisch, ergänzt durch neue Leistungsmerkmale.

Die Vorgehensweise zur Inbetriebnahme der Voice Mail Box hat sich nicht geändert. Sie sollten wie bisher zuerst die Voice Mail Box mit einer Ansage vorbereiten (siehe unter Punkt 1) und danach die Voice Mail Box durch das Einstellen einer Anrufumleitung an Ihrem Telefon (siehe unter Punkt 2) aktivieren.

Einige der neuen Leistungsmerkmale, die in der verkürzten Funktionsübersicht beschrieben sind, wurden nicht realisiert.

- E-Mail oder Fax-Nachrichten können nicht an die Voice Mail Box gesendet werden.
- Das Leistungsmerkmal "Diktat aufnehmen" ist nicht realisiert.
- Die Benachrichtigungsfunktion als SMS Benachrichtigung ist nicht realisiert.
- Eine zeitgesteuerte Ansage, z. B. eine Ansage nach Geschäftsschluss, ist nicht realisiert.

#### **1. Vorbereiten der Voice Mail Box**

#### **Zugangskennzahl zum Abhören/ Einstellen der Voice Mail Box:**

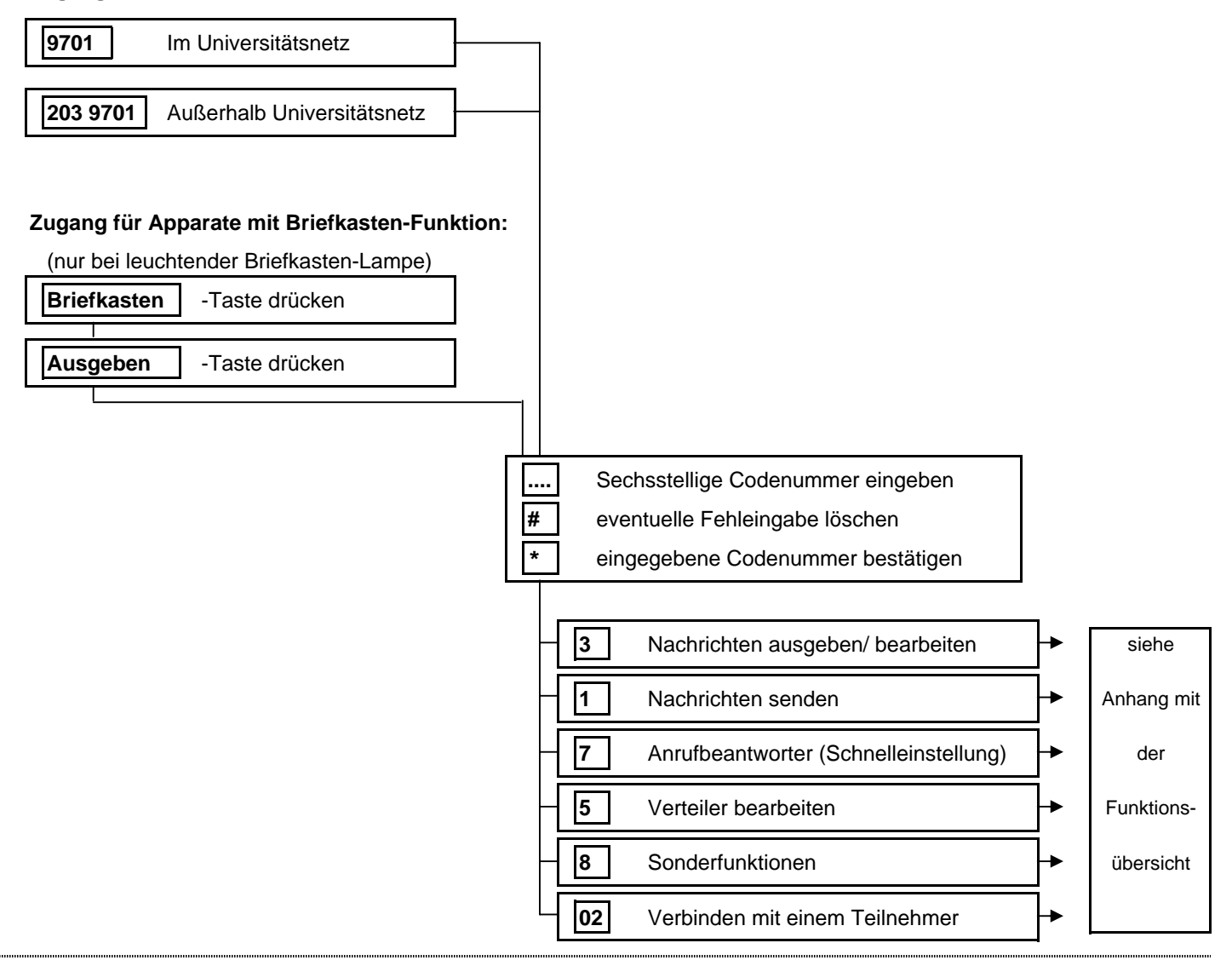

## **2. Aktivieren der Voice Mail Box**

Aktiviert wird Ihre Voice Mail Box durch das Einstellen einer Anrufumleitung an Ihrem Telefon auf die Kennzahl 9700#. Danach werden die Teilnehmer, die Ihre Nummer wählen zu Ihrer Voice Mail Box umgeleitet, und können ggf. nach dem Anhören Ihrer Ansage eine Nachricht aufsprechen. Es gibt verschieden Arten von Anrufumleitungen:

Herkömmliche Telefonanlage Hicom 300:

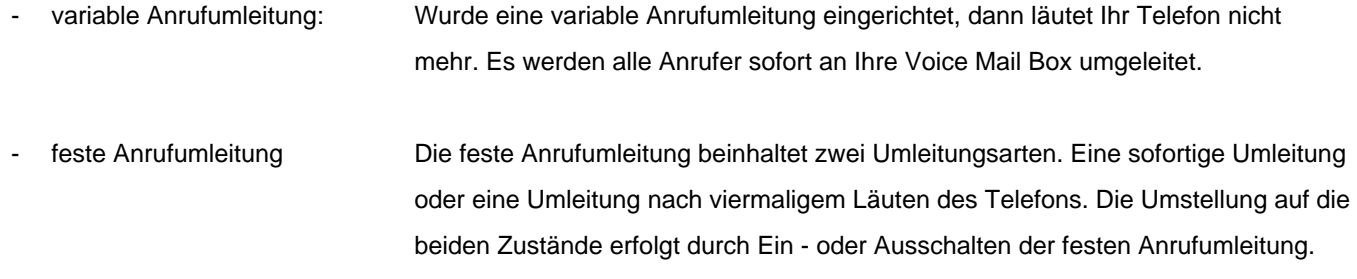

Neue VOIP Telefonanlage HiPath 8000:

- sofortige Anrufumleitung
- Bei Nichtmelden Anrufumleitung nach einer am Telefonapparat einstellbaren Zeit
- Bei Besetzt Anrufumleitung im Besetztfall (nur wenn Anklopffunktiom am App. ausgeschaltet ist)

Die Bedienschritte zum Einstellen der Anrufumleitungen sind an den verschiedenen Apparate-Typen unterschiedlich. Nachfolgend sind die Bedienschritte für die an der Universität eingesetzten Apparate-Typen beschrieben.

## **Herkömmliche Telefontechnik Hicom 300: SET 451 T8, SET 451 T25, SET 551 T25, Optiset E Basic, Optipoint Entry:**

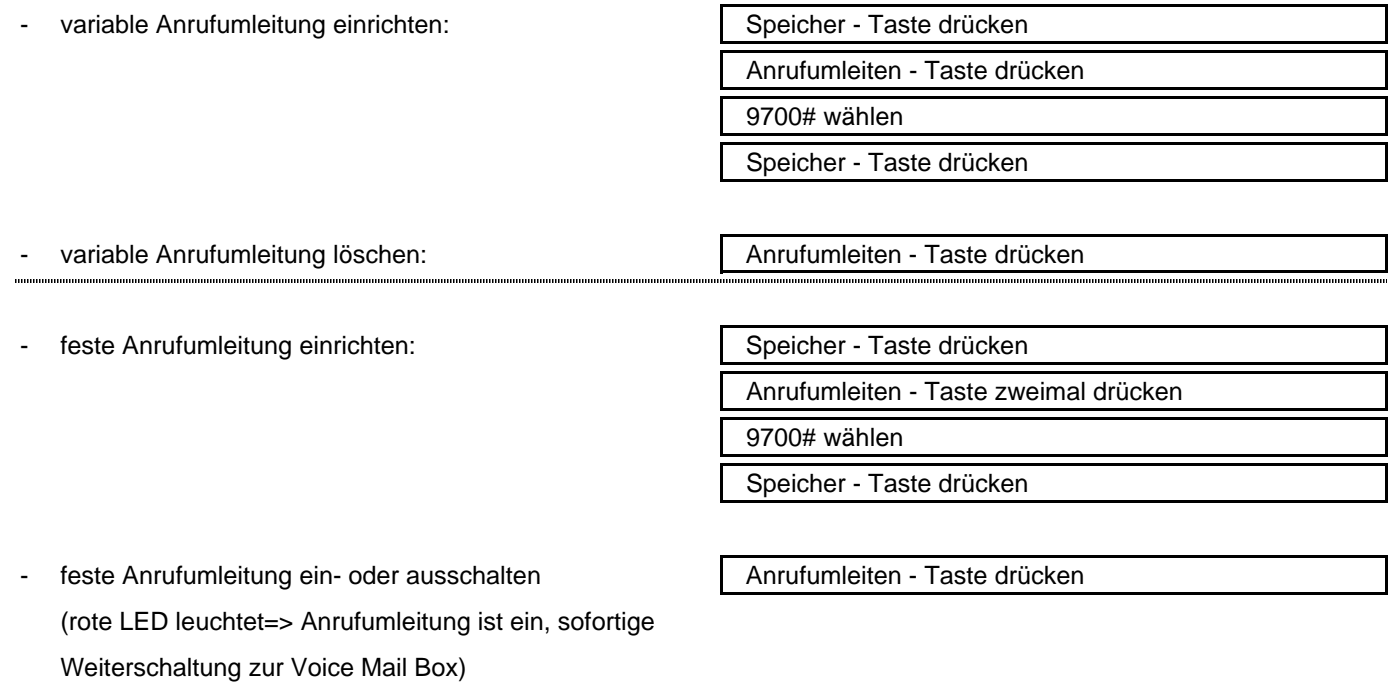

(rote LED leuchtet nicht=> Anrufumleitung ist aus, Weiterschaltung nach viermaligem Läuten zur Voice Mail Box)

feste Anrufumleitung löschen: (feste Anrufumleitung muss ausgeschaltet sein)

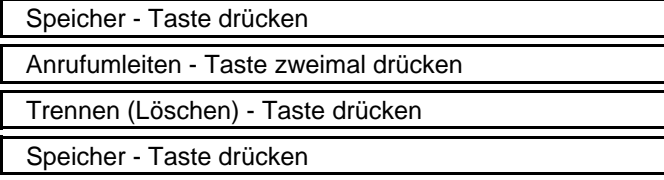

#### **Optiset E Advance Plus,**

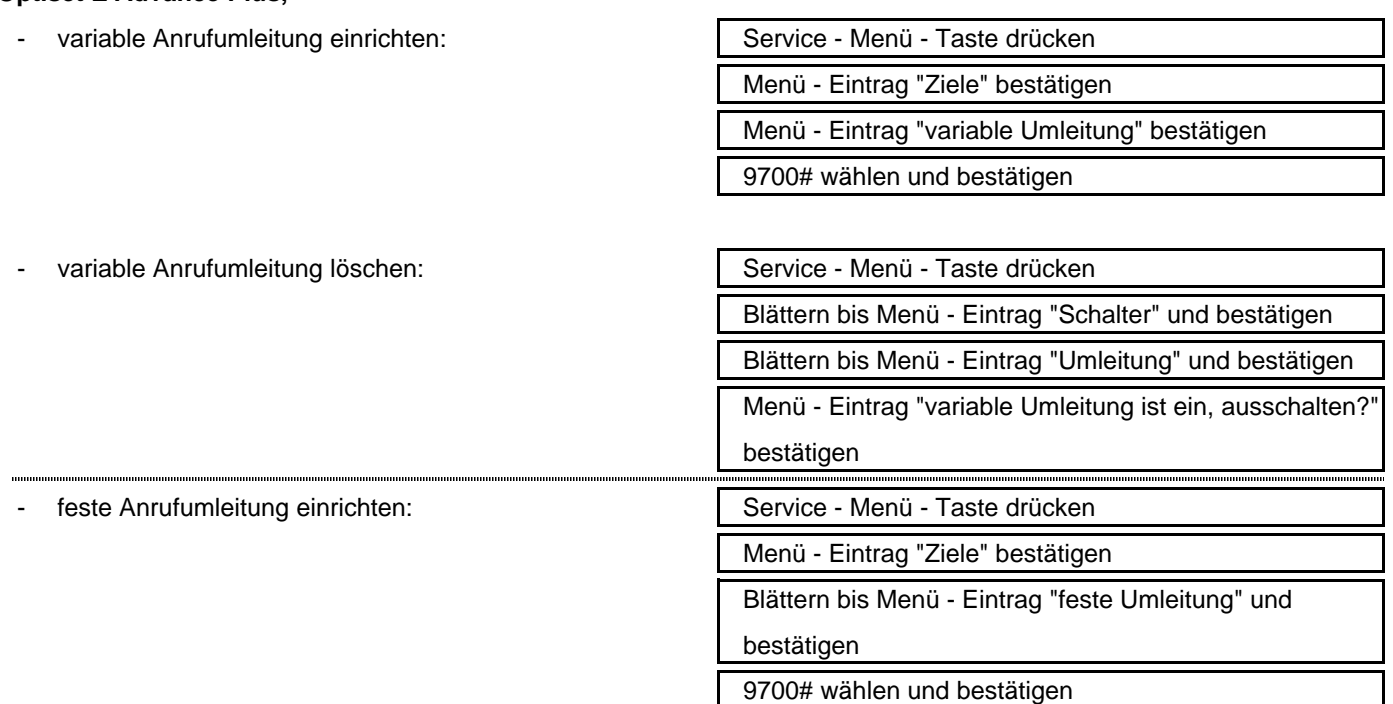

- feste Anrufumleitung ein- oder ausschalten | Service - Menü - Taste drücken

Blättern bis Menü - Eintrag "Schalter" und bestätigen Blättern bis Menü - Eintrag "Umleitung" und bestätigen Menü - Eintrag "feste Umleitung ist ein, ausschalten?" oder Menü - Eintrag "feste Umleitung ist aus, einschalten?" bestätigen

- feste Anrufumleitung löschen (feste Anrufumleitung muss ausgeschaltet sein)

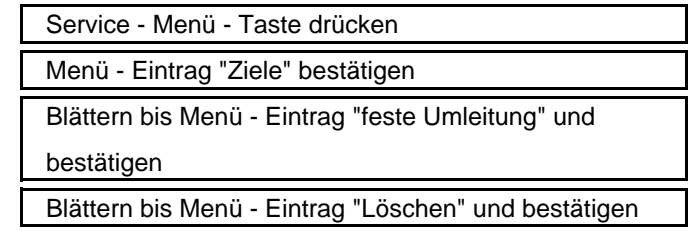

# **Neue VOIP Telefonanlage HiPath 8000:**

### **Optipoint 410/ 420 Standard/ Advance**

- sofortige Anrufumleitung einrichten

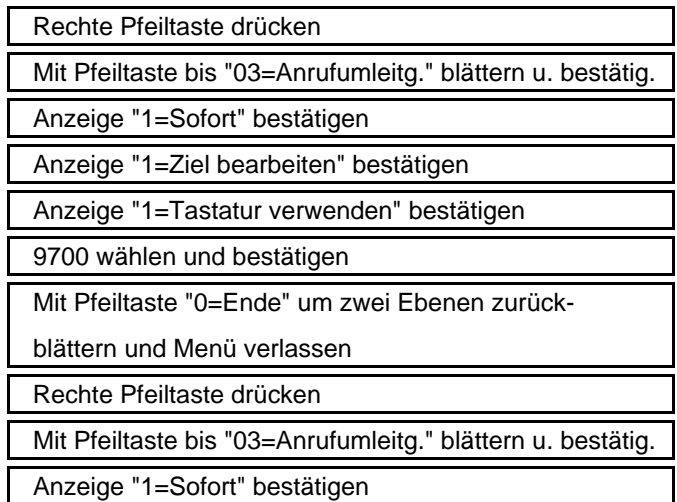

sofortige Anrufumleitung ausschalten

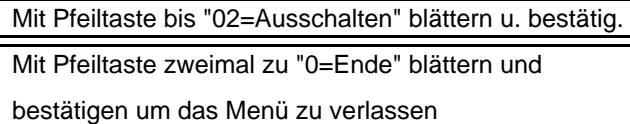

- Anrufumleitung bei Nichtmelden einrichten (Zeitdauer für die Weiterleitung beträgt in der Werkseinstellung 15 Sekunden. Dieser Wert kann am Apparat zwischen 1 und 60 Sekunden verändert werden.)
- Anrufumleitung bei Nichtmelden ausschalten

- Weiterleitungszeit verstellen

- Anrufumleitung bei Besetzt einrichten (Anrufumleitung bei Besetzt funktioniert nur, wenn nicht gleichzeitig die Funktion Anklopfen (Werkseinstellung) aktiviert ist. Ansonsten würde eine eventuell eingerichte Anrufumleitung bei Nichtmelden nach der eingestellten Zeispanne greifen.)
- Anrufumleitung bei Besetzt ausschalten

- Funktion Anklopfen ausschalten

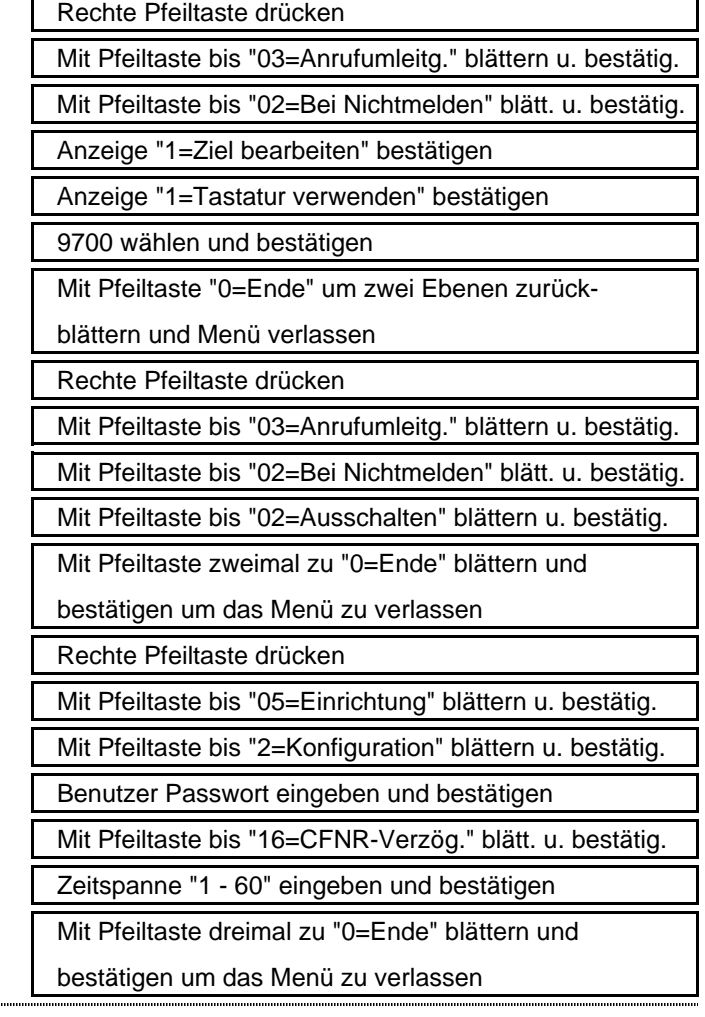

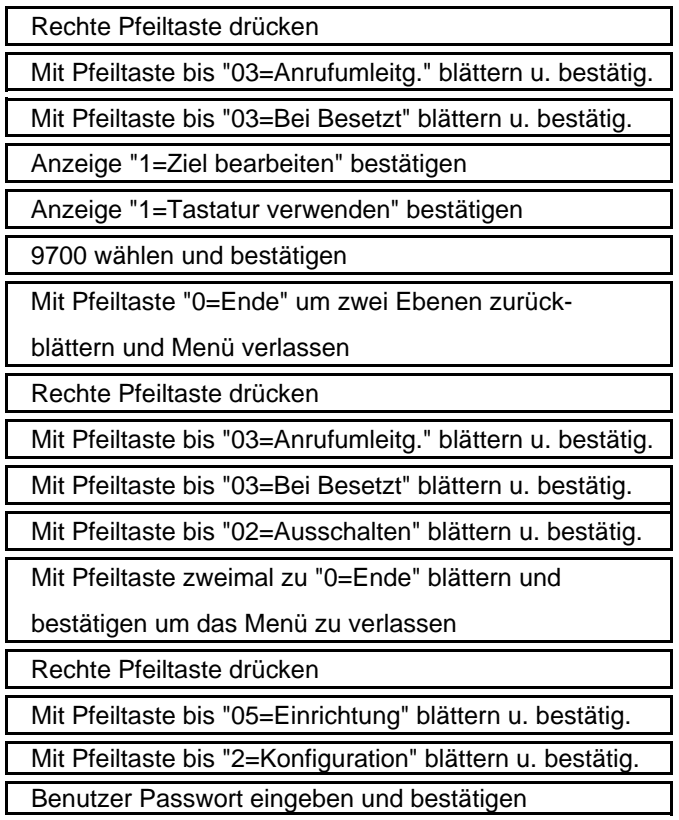

Mit Pfeiltaste bis "08=Anklopfen" blättern u. bestätigen

"Ausschalten" bestätigen

Mit Pfeiltaste dreimal zu "0=Ende" blättern und

bestätigen um das Menü zu verlassen

### **OpenStage 20/40/60/80**

# Anrufumleitung einrichten **Anrufumleitungs-Taste drücken** Anrufumleitungs-Taste drücken OK-Taste drücken | Mit Pfeil-Taste "Anrufumleitung (nur bei Erstein- bearbeiten" auswählen richtung) OK-Taste drücken

- sofortige Anrufumleitung einrichten Menü-Punkt "Alle Anrufe= " auswählen und bestätig.

oder

Anrufumleitung Bei Besetzt einrichten Menü-Punkt "Besetzt= " auswählen und bestätigen (Funktion "Anklopfen" muss aussgeschaltet sein siehe weiter unten)

oder

Anrufumleitung Bei Nichtmelden einrichten Menü-Punkt "Nichtmelden= " auswählen und bestätig. (Weiterleitungszeit läßt sich von 1 - 60 sec einstellen siehe weiter unten)

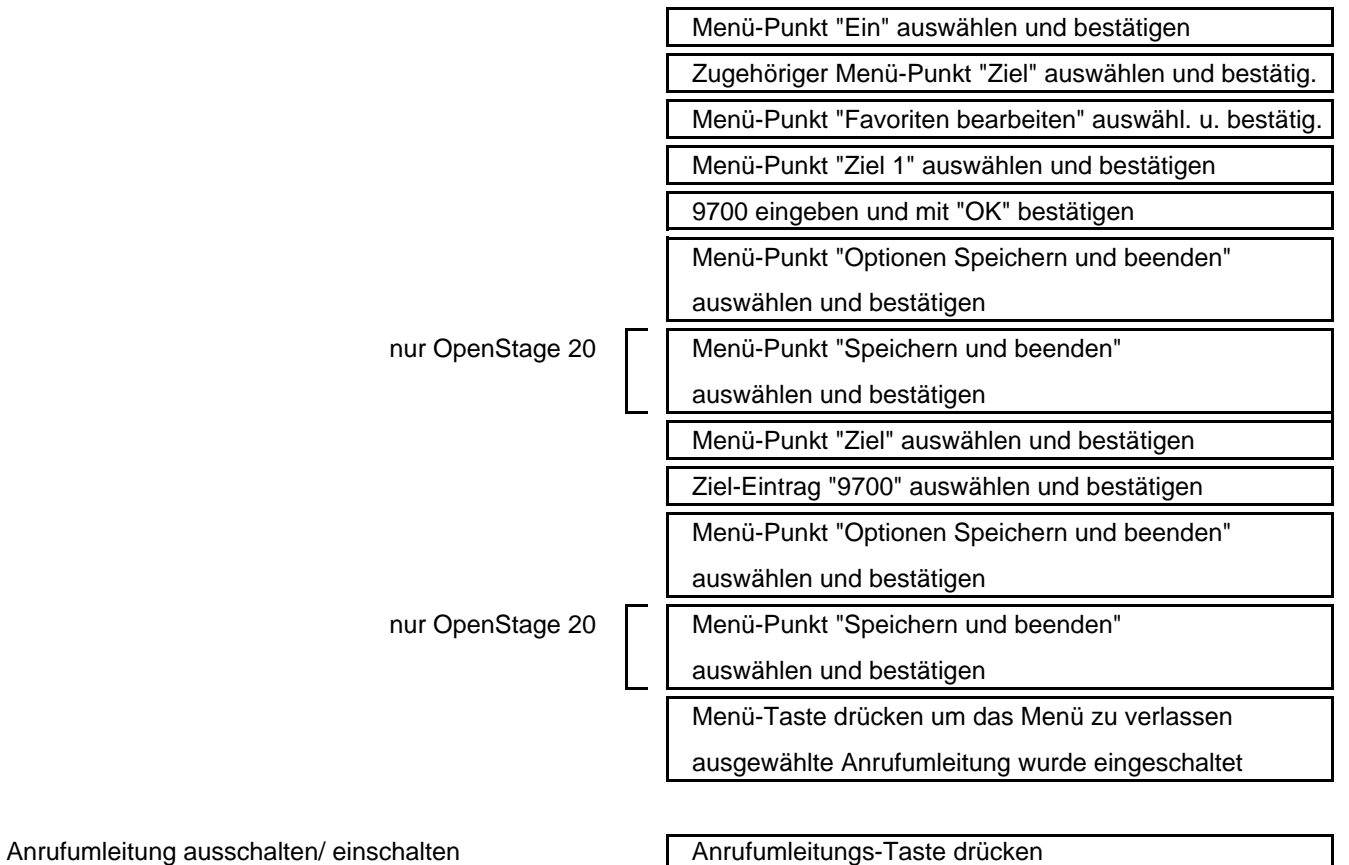

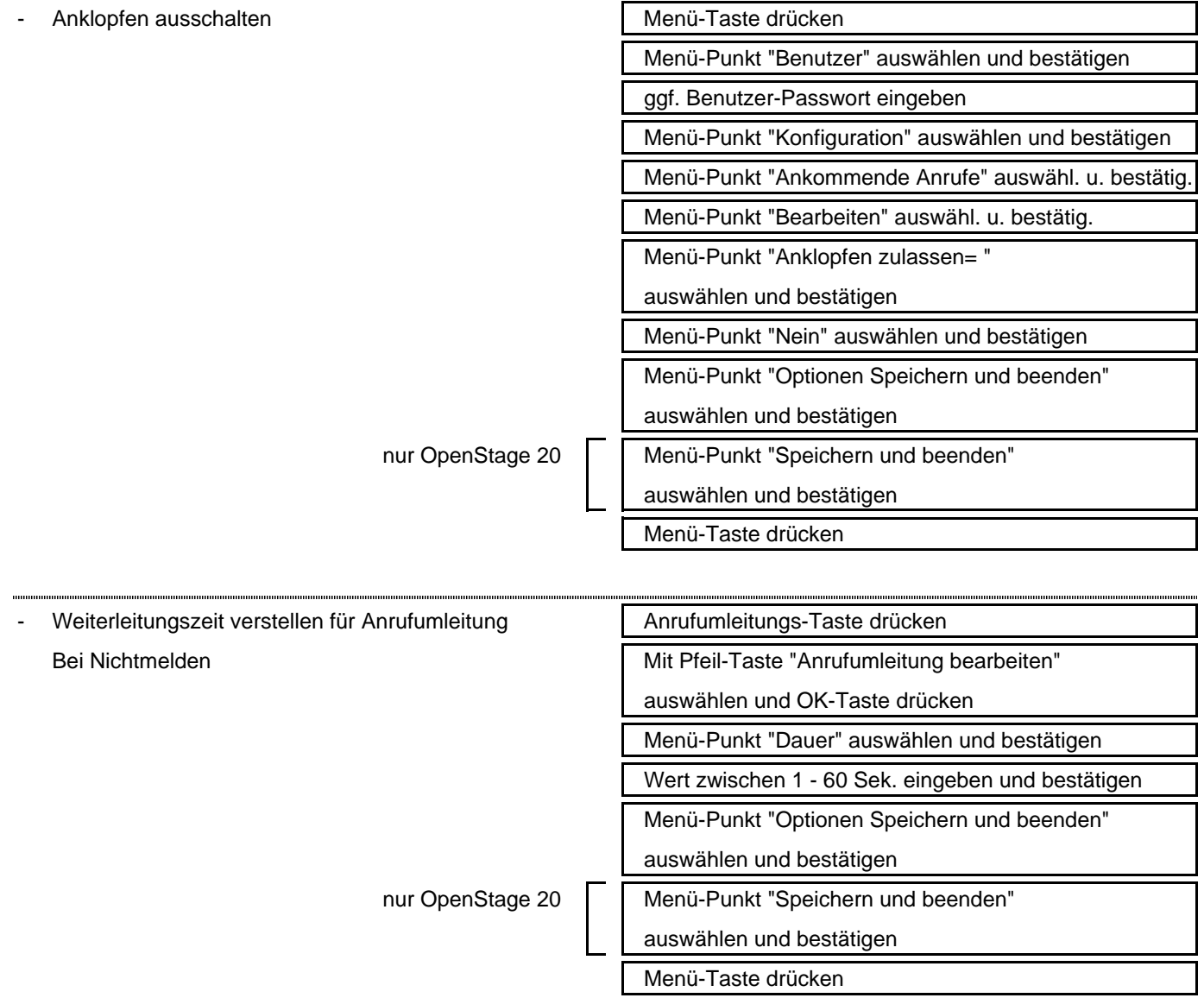

**HiPath Xpressions V3.0 VMS verkürzte Funktionsübersicht**

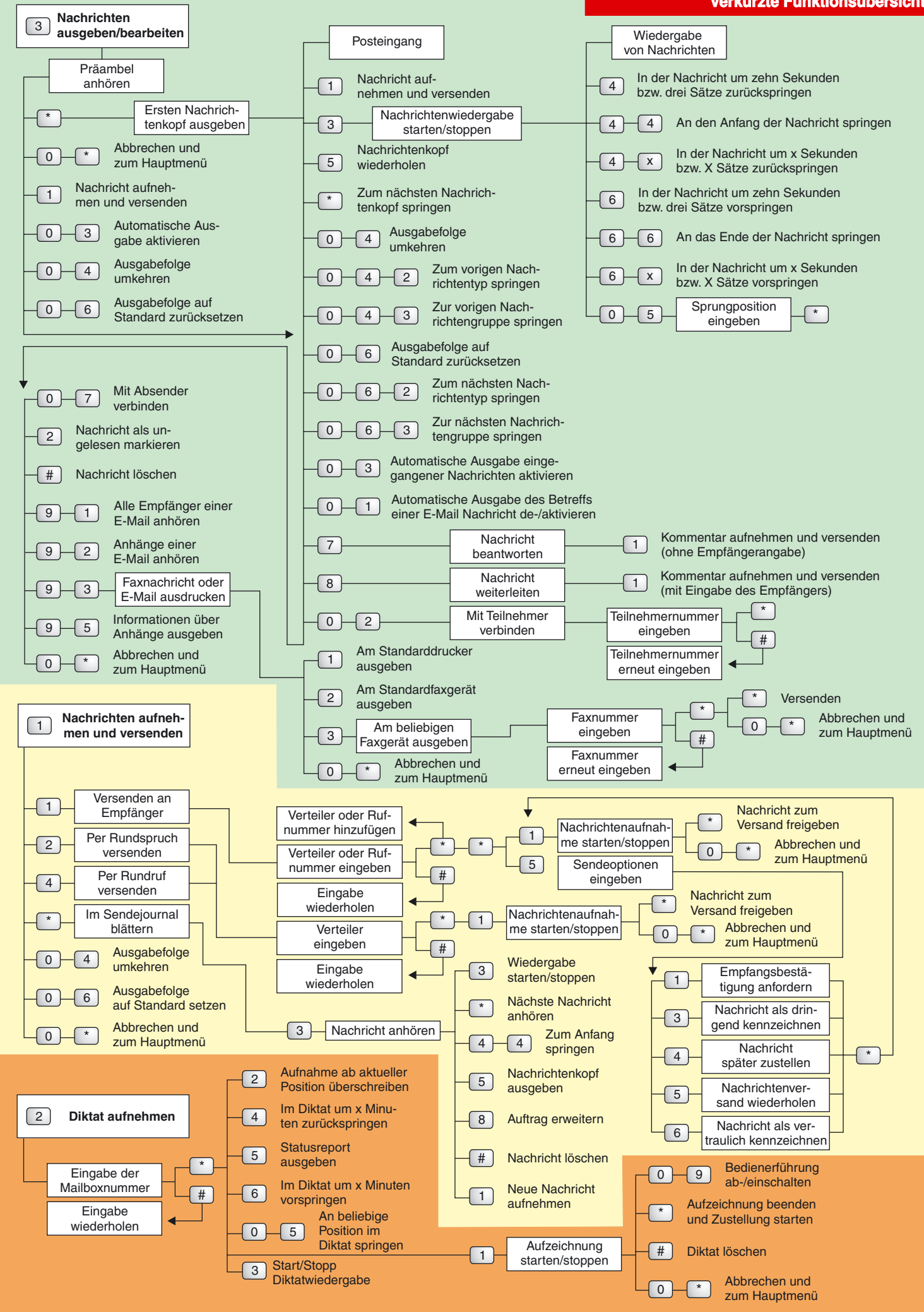

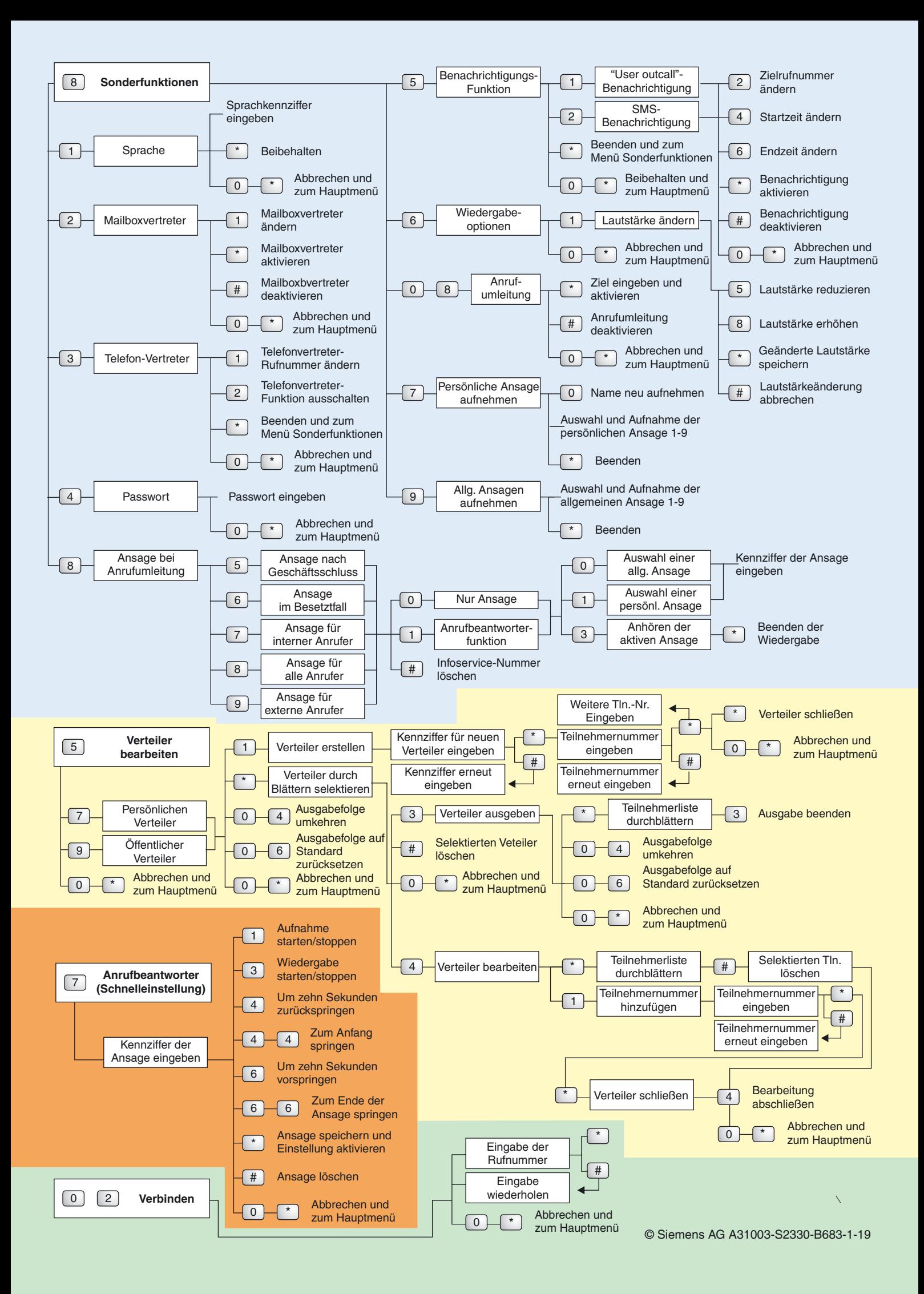